**МИНИСТЕРСТВО ОБРАЗОВАНИЯ ТУЛЬСКОЙ ОБЛАСТИ Государственное образовательное учреждение среднего Профессионального образования Тульской области «Тульский сельскохозяйственный колледж имени И.С. Ефанова»** Адрес: 300045 г.Тула, ул. Оборонная 93, корпус1 тел./факс 37-07-93 Электронная почта: СХК71@ mail.ru

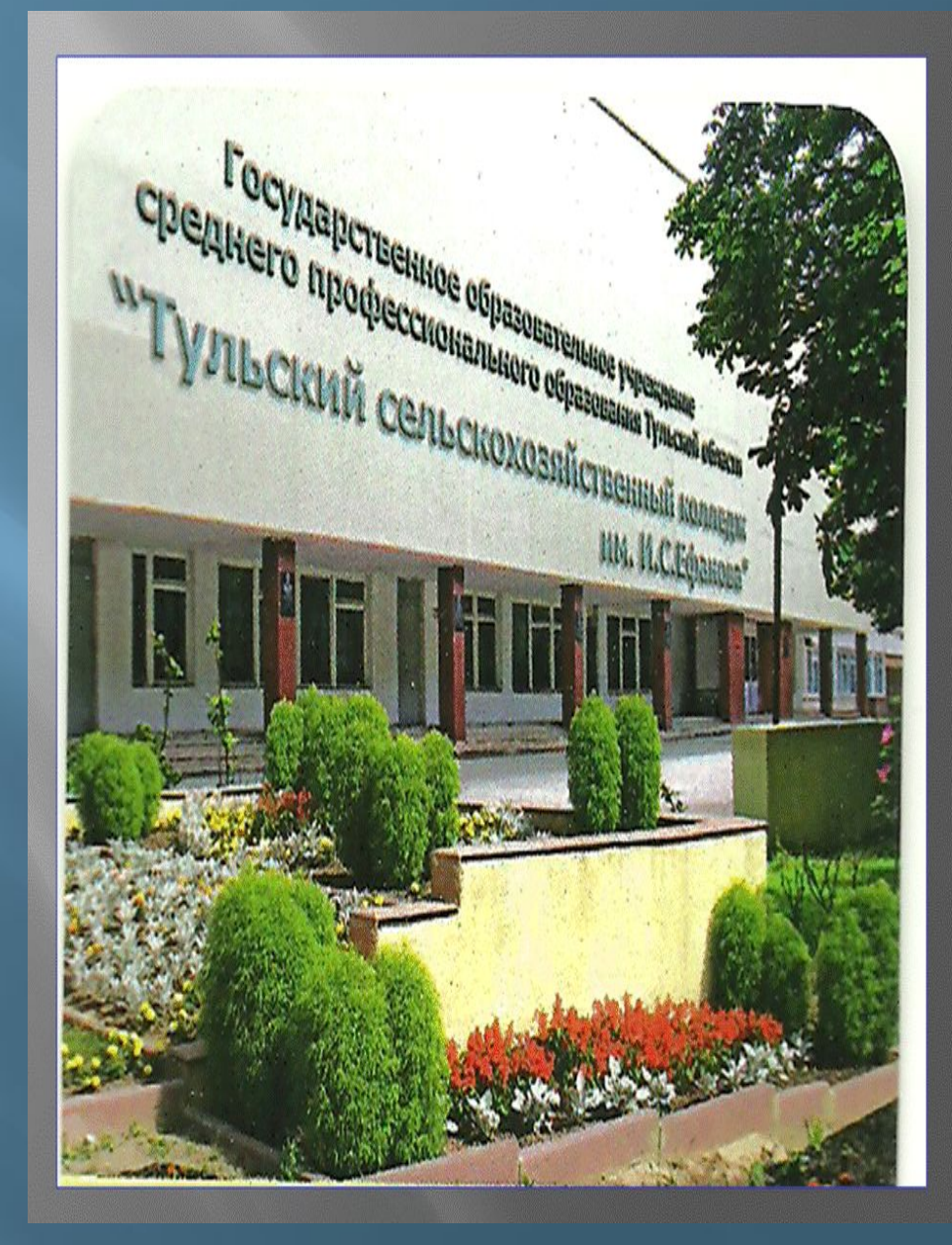

*ТЕМА занятия: «Технология хранения, поиска и сортировки информации»*

*ДИСЦИПЛИНА: «Информатика и ИКТ»*

▣ *Цели:*

*Образовательные:* Организовать актуализацию требований к учащимся со стороны учебной деятельности. Создать условия для возникновения внутренней потребности, включения в учебную деятельность. Сформировать потребность в знаниях.

*Развивающие:* Научить выбирать способы решения задач при построении БАЗ ДАННЫХ. Научить применять полученные знания в будущем при автоматизации рабочего места Техникаэлектрика.

*Воспитательные:* Продолжить формирование у студентов эмоционально-целостного отношения к проблемам автоматизации рабочего места специалиста и интереса к изучаемому предмету. Сформировать умение работать в коллективе.

**База данных (БД)** — это информационная модель, позволяющая в упорядоченном виде хранить данные о группе объектов, обладающих одинаковым набором свойств.

Например, база данных «Записная книжка» хранит информацию о людях, каждый из которых имеет фамилию, имя, телефон и так далее.

Библиотечный каталог хранит информацию о книгах, каждая из которых имеет название, автора, год издания и так далее.

Существует несколько типов  $\overline{6}$ a<sub>3</sub> данных: табличные, иерархические и сетевые.

БА  $3<sub>bl</sub>$ HH  $$ X

Такую базу данных удобно представлять в виде двумерной таблицы: Столбцы такой таблицы называют полями. Поле базы данных - это столбец таблицы, содержащий значения

определенного свойства.

Ta6 ЛИЧ ные базы данных

Строки таблицы являются записями об объекте.

Запись базы данных - это строка таблицы, содержащая набор значений свойств, размещенный в полях базы данных

БА  $3<sub>bl</sub>$ ДА HH  $$ X

Каждая таблица должна Ta6 содержать, по крайней мере», одно ЛИЧ ключевое поле. **НЫе** базы данных

Ключевое поле - это поле, значение которого однозначно определяет запись в таблице.

БА  $3<sub>bl</sub>$ HH  $\mathbf{bl}$ X

Поля могут содержать данные следующих ОСНОВНЫХ ТИПОВ:

осчетчик — целые числа, которые задаются автоматически при вводе записей. Эти числа не могут быть изменены пользователем.

• текстовый — тексты, содержащие до 255 символов; •числовой — числа;

•дата/время — дата или время;

•денежный — числа в денежном формате;

•логический — значения Истина (Да) или Ложь  $(Her);$ 

**•гиперссылка** — ссылки на информационный ресурс в Интернете (например, Web-сайт).

Таб

лич

**НЫе** 

данных

базы

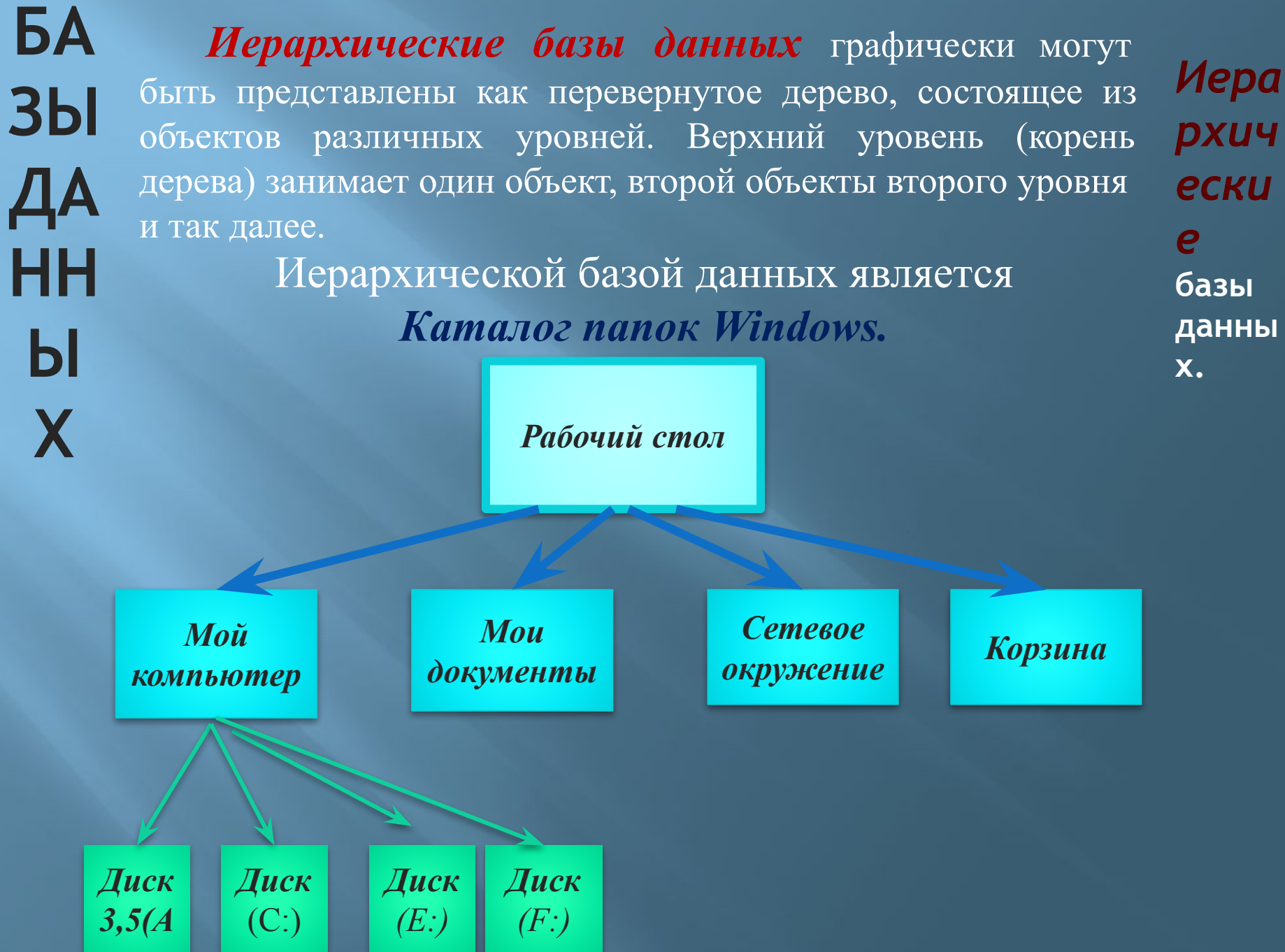

БА  $3<sub>bl</sub>$ HH  $h$ 

Eще одним примером иерархической базы данных является база данных Доменная **ИМЕН** система подключенных к Интернету компьютеров.

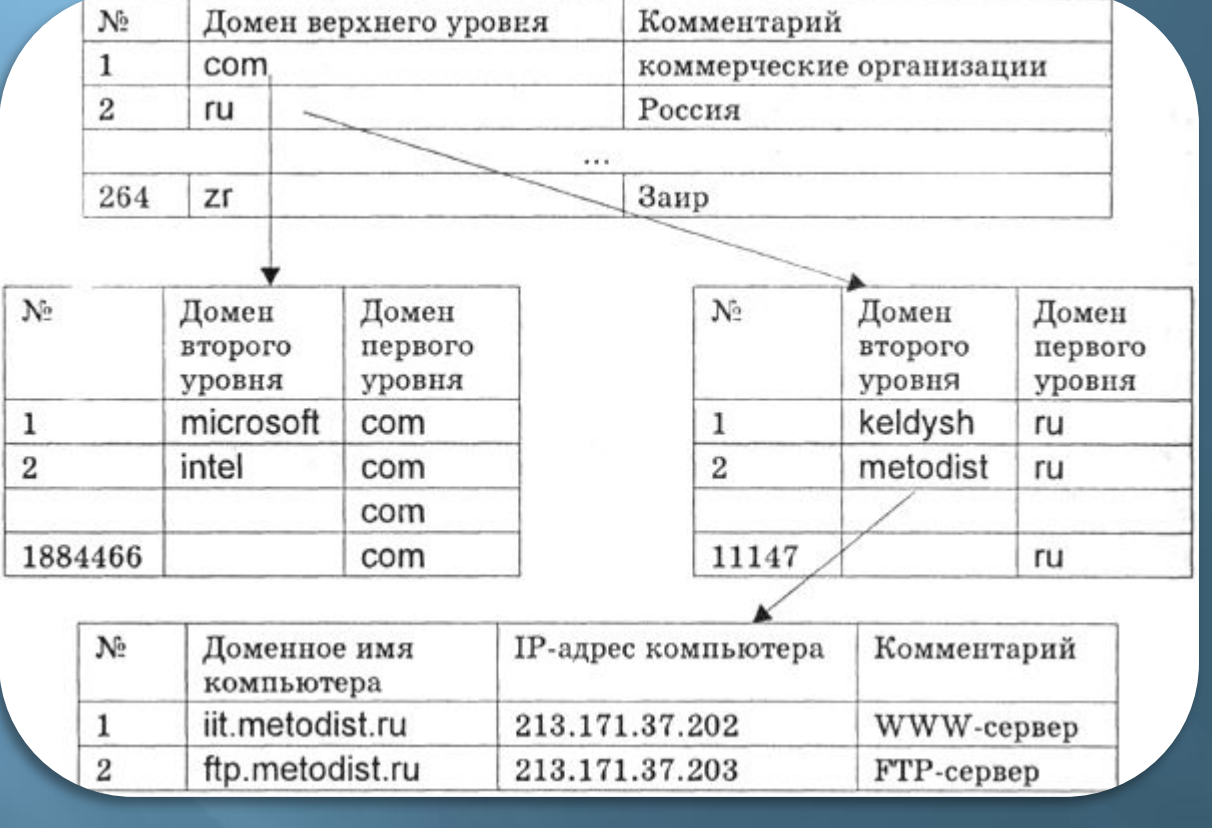

Иера рхич ески  $\boldsymbol{e}$ базы данны X.

Доменная система имен является распределенной базой данных.

Сетевой базой данных фактически является Всемирная паутина глобальной компьютерной сети Cem Интернет. Гиперссылки связывают между собой сотни миллионов евы документов в единую распределенную сетевую базу данных. **е** базы 9 Сетевые БД данны Сетевая БД - это набор узлов, в которых каждый може X.

быть связан с каждым (схема дорог).

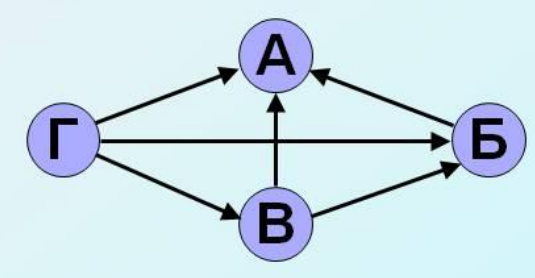

Пример: посещение учащимися одной группы спортивных секций

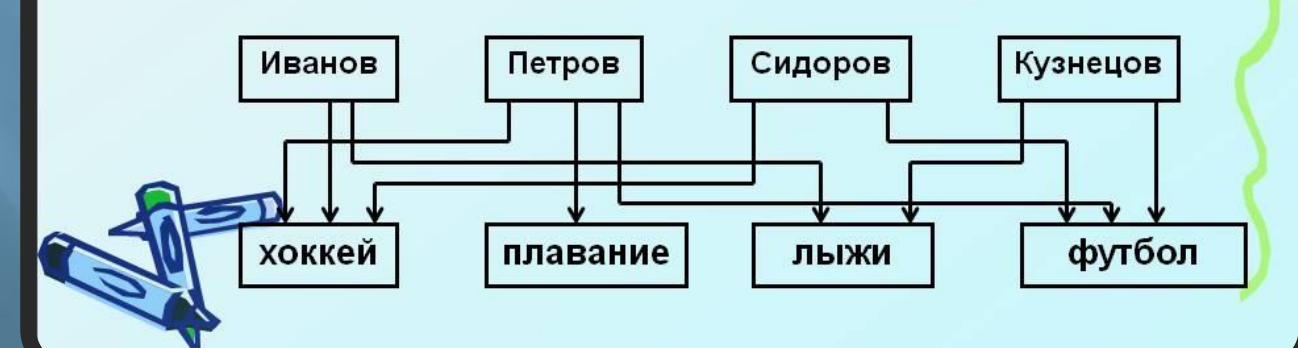

БА  $3<sub>bl</sub>$ ДА HH  $$ X

Система управления базами данных (СУБД) - это программа, позволяющая создавать базы данных, а также обеспечивающая обработку (сортировку) и поиск данных.

Окно базы данных — один из главных управлени элементов интерфейса Access. Здесь систематизированы все объекты БД:<br>таблицы, запросы, формы, отчеты, макросы и модули.

Система я базами  $\partial$ *a* $H$ *blx* 

#### БΔ Таблица. В базах данных **BCA**  $3<sub>bl</sub>$ информация хранится в **Двумерных** таблицах. Это базовый объект БД, все остальные Объекты создаются на основе Система существующих таблиц (производные управлени X я базами объекты).  $\partial$ *a* $H$ *blx* Каждая строка в таблице — запись БД, а *Access* столбец — *поле*. Запись содержит набор данных  $\overline{O}$ одном объекте, а поле — однородные данные обо всех объектах.

# БА

 $3<sub>bl</sub>$ Запросы. В СУБД запросы А являются важнейшим инструментом. Главное предназначение запросов отбор данных на основании заданных условий. С помощью запроса из базы данных выбрать информацию, MOKHO удовлетворяющую определенным УСЛОВИЯМ.

Система управлени я базами  $\partial$ *a* $H$ *blx* Access

БА Формы. Формы позволяют  $3<sub>bl</sub>$ отображать данные, содержащиеся в таблицах или запросах, в более HН удобном для восприятия виде. Ы Система При ПОМОЩИ форм можно управлени добавлять в таблицы новые данные, а X я базами  $\partial$ *a* $H$ *blx* редактировать или также удалять **Access** существующие. Форма может содержать рисунки, графики и другие внедренные объекты.

БА  $3<sub>bl</sub>$ ДА HН Отчеты. Отчеты предназначены Ы для печати данных, содержащихся в таблицах и запросах, в красиво X оформленном виде.

Система управлени я базами **данных** Access

БА **ЗЫ** HH  $\mathbf{h}$ X

Лабораторная работа по MS Access. Создание базы данных

Обозначения, используемые в лабораторной работе:

□ - внимательно прочитай, □ -выполни на компьютере, Ф-ответь на вопросы письменно.

Тема: Создание базы данных. Создание структуры таблиц.

Цель: Научиться создавать новый файл базы данных Access, создавать таблицы в этом файле с помощью средств пользовательского интерфейса Access.

#### Содержание работы:

□ Приведем описание предметной области.

Пусть нам необходимо разработать базу данных «Провайдеры Интернета», которая содержит информацию, необходимую для обоснованного выбора провайдера. Целесообразно в качестве основных критериев выбора взять стоимость подключения, тариф почасовой оплаты, количество входных телефонных линий и пропускную способность канала связи, который соединяет провайдера с Интернетом.

Система управлени я базами  $\partial$ *a* $H$ *hblx* Access

## **E** Контрольные вопросы:

БА

 $3<sub>bl</sub>$ 

ДA

нĤ

 $$ 

X

- •Как создать новую таблицу БД средствами MS Access?
- •Перечислите правила именования объектов в MS Access.
- •Перечислите типы данных, предлагаемых MS Access.
- •Как назначить ключевое поле?
- •Для чего используется маска ввода?
- Когда целесообразно применять маску ввода?

### !!! **Требования к отчету**

Отчет о проделанной работе должен содержать:

- название работы, цель, последовательность выполнения;
- ответы на контрольные вопросы методических указаний

Система управлени я базами  $\partial$ *a* $H$ *hblx* Access

БА  $3<sub>bl</sub>$ HH  $$ X

# Информация о домашнем задании

поиск информации в сети Интернет по теме: «Технология хранения, поиска, сортировки информации в профессиональной деятельности»

Михеева Е.В Практикум по информатике:  $2.$ учебное пособие для студентов учреждений сред.проф.образования. Е.В.Михеева. - 9-е изд., стер. - М.: Издательский центр «Академия», 2012. - стр.122-132, зад.22.4.

Система управлени я базами  $\partial$ *a* $H$ *blx* Access